# Your website/app

**Analytics Audit & Measurement Plan** 

# **Prepared By**

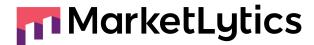

# **Completed Date:**

8th September,2023

# **Summary**

### **Google Analytics**

Google Analytics v4 or GA4 tracking is set up on your website but it needs critical fixes along with some required recommendations, here are some highlights:

#### Acquisition

- Source/medium parameters need to be set up in accordance with the standards to record data properly.
- The mentioned domains should be included in the unwanted referrals list so that the traffic can be directed towards the original source.
- o Proper UTM tracking needs to be implemented so that maximum information can be extracted from the data.

#### Engagement

- GA4 data retention should be increased to 14-months.
- o Proper event tracking is not setup in GA4. It needs to be implemented for proper insights.
- Recommended events and form tracking should be implemented.
- Proper custom definitions need to be setup to have complete insights of the user journey.
- The given recommendations should be implemented in GA4 to increase data insights.

#### Ecommerce

- There are a lot of existing ecommerce discrepancies in UA which need immediate fixes.
- Ecommerce tracking is not properly setup in GA4. Recommended fixes should be done to extract proper ecommerce data.
- Wishlist Tracking is not being recorded. It is recommended to set up Ecommerce tracking to track Wishlist.

#### Server-Side Tagging

• Server side tagging tracking is recommended.

## **Google Tag Manager**

The following are the highlights of some issues and recommendations in the Google Tag Manager:

→ Only two GA4 tags are setup in the tag manager. It is recommended to setup all the GA4 tracking through GTM to have all data insights under one tool.

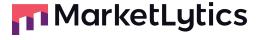

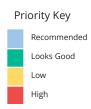

# **Google Analytics V4**

# Acquisition

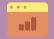

**Source Medium parameters** 

The following source/medium inefficiencies are currently recorded in GA4:

1. The following source/medium parameters are inconsistent with the standards:

| 1   | email / Sussan Newsletter | 103,256 |  |
|-----|---------------------------|---------|--|
| 2   | google / organic          | 95,537  |  |
| 3   | (direct) / (none)         | 93,369  |  |
| 4   | facebook / paidsocial     | 60,076  |  |
|     |                           |         |  |
| 20  | fallback / fallback       | 213     |  |
| 102 | 102 sneakqik / sneakqik   |         |  |
| 68  | insider / web_push        | 6       |  |

2. The source/medium parameters should be in lower case to keep data consistent:

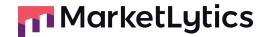

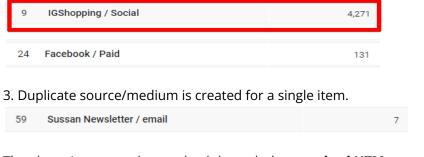

The above issues can be resolved through the **standard UTM parameters**.

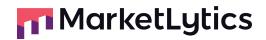

#### **Referral Exclusions**

No referrals are excluded from the GA4 stream currently.

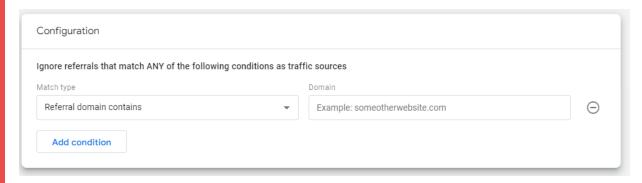

It is recommended to exclude the payment gateways, CRM platforms and internal management platforms from the main traffic. Some of them are shown below:

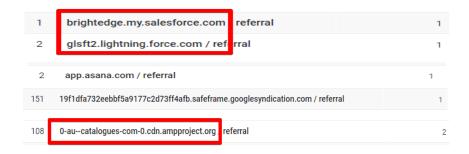

**AfterPay** is the payment portal of the site and is attributed as a referral. All the traffic coming from these sources should be added in unwanted referral list:

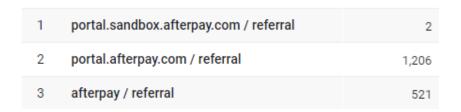

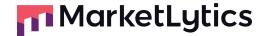

Internal referrals result in original source being overwritten by internal domain leading to loss of original traffic details that lead to actual conversion, source included site domain, payment gateways and signup sources should be part of referral exclusion to preserve original traffic. details

A UTM code is a snippet of simple code that you can add to the end of a URL to track the performance of custom marketing sources. There are 5 variants of URL parameters you can track - source, medium, campaign, term and content.

When implemented correctly, UTM tracking ease traffic readability & ensure correct channel tracking in GA

#### **Medium Value** Channel Social Any of the following social|social-network|social-media|sm|social|network|social media **Fmail Fmail Affiliates** Affiliate Referral Referral Paid Search Any of the following cpc|ppc|paidsearch Other Advertising Any of the following cpv|cpa|cpp|content-text Display Any of the following display cpm banner (unavailable) or (other) Sessions don't match any channel description.

utm\_source, medium & campaign are required parameters while content & term can be included for additional information, also they are case sensitive so it should be consistent.

#### **UTM Tracking**

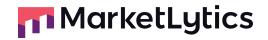

<sup>\*</sup>Standard medium naming for UTM Tracking

An example of standard UTM parameters for Facebook traffic include:

utm\_source = newsletter utm\_medium = email utm\_campaign = sale2021 //Campaign name utm\_content = //Ad type utm\_term = //Ad name

Here is what final URL will look like:

http://your website/?utm\_source=newsletter&utm\_medium=email&utm\_campaign=sale2021

Another example utm\_source = facebook utm\_medium = cpc (paid) / social (organic) utm\_campaign = sale2021 //Campaign name utm\_content = //Ad type utm\_term = //Ad name

Here is what final URL will look like:

http://your website/?utm\_source=facebook&utm\_medium=cpc&utm\_campaign=sale2021

## WHY IT MATTERS?

This section focuses on items that hamper your ability to understand what marketing channels drive traffic and conversions to the site. Issues here could lead to underestimating traffic from affected sources and undercounting how much conversion and revenue they drive.

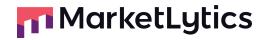

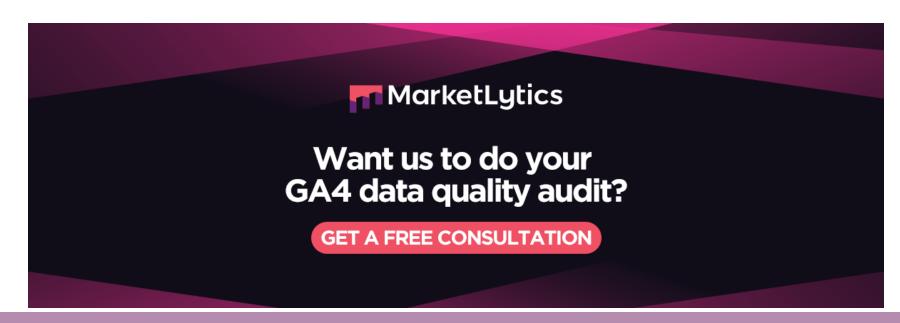

# **Engagement**

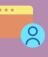

# **Big Query Linking**

BigQuery is a Google Developers tool that lets us run highly performant queries of large datasets.

With the current Ga4 Data Quotas for Google Data Studio it limits the GA4 elements being reported at one time. By using a Big Query link, we can overcome this limitation

Also, we can export all of the raw, unsampled events from the properties to BigQuery, and then use SQL-like syntax to query that data. In BigQuery, we can choose to export the data to an external storage or import external data for the purposes of combining it with your Analytics data.

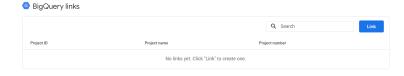

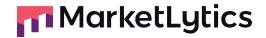

\* need google cloud account setup for linking Google signals data collection should be enabled to collect additional user data e.g. Demographics data Google signals data collection (i) Advertising Features have been upgraded with the activation of Google signals: collect cross-device data, and remarket to users across

Get started **Google Signals** When you choose to activate Google signals, Google Analytics will associate the visitation information it collects from your site and/or apps with Google information from accounts of signed-in users who have consented to this association for the purpose of ads personalization. This Google information may include end user location, search history, YouTube history, and data from sites that partner with Google—and is used to provide aggregated and anonymized insights into your users' cross device behaviors. By enabling these features, you acknowledge you adhere to the Google Advertising Features Policy, including rules around sensitive categories, have the necessary privacy disclosures and rights from your end users for such association, and that such data may be accessed and/or deleted by end users via My Activity. The event data retention is currently set for 2-months. It should be set to 14-months to keep the data for a maximum time. User and event data retention You can change the retention period for data you send that is associated with cookies, user identifiers, or advertising identifiers. These controls don't affect most standard reporting, which is based on aggregated data. Changes to these settings take effect after 24 hours. Learn more **Data Retention** Event data retention ② 2 months Reset user data on new activity ②

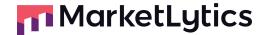

The following events are currently being tracked in the GA4 which contains following issues:

- 1. Cart\_abandonment is being fired alongside the pageview event resulting in an identical count of events.
- 2. Only one ecommerce event is being tracked i.e. Purchase.

|    | Event name              | + | ↓ Event count |
|----|-------------------------|---|---------------|
|    |                         |   | 16,301,472    |
| 1  | page_view               |   | 4,984,550     |
| 2  | <u>cart_abandonment</u> |   | 4,866,528     |
| 3  | user_engagement         |   | 3,984,447     |
| 4  | session_start           |   | 985,275       |
| 5  | scroll                  |   | 817,674       |
| 6  | first_visit             |   | 429,252       |
| 7  | click                   |   | 213,442       |
| 8  | <u>purchase</u>         |   | 20,277        |
| 9  | view_search_results     |   | 22            |
| 10 | file_download           |   | 5             |

# **Events Tracking Issues**

The following events are recommended to be tracked in GA4:

#### 1. CTA Clicks -

It should be triggered on all the buttons which initiates a call-to-action from the user.

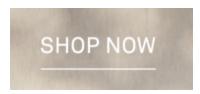

#### 2. Navbar Links

It should be triggered when the user clicks on the navigation bar.

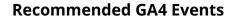

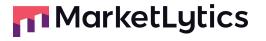

NEW IN CLOTHING SLEEPWEAR SHIRTS DRESSES LINEN JACKETS AUSTRALIAN COTTON ACCESSORIES & GIFT SALE WOMENKINDNESS

#### 3. Footer Links

It should be triggered when the user clicks on the footer links.

VIP SHIPPING & DELIVERY CAREERS HELP & FAQS TRACK MY ORDER ONLINE RETURNS PORTAL STORE LOCATOR

#### 4. Outbound Social Clicks -

It should be triggered when the user clicks on the social links on the website.

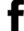

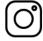

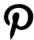

#### 5. Outbound External Clicks -

It should be triggered when the user clicks on the links which leads to pages external to the site.

TRACK MY ORDER ONLINE RETURNS PORTAL

#### 6. Internal Link Clicks -

It should be triggered when the user clicks on the links which leads to internal pages of the website.

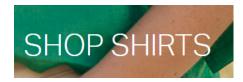

#### 7. Slider Tracking

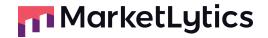

#### **UP TO 70% OFF SALE | NEW STYLES ADDED**

- 8. Promotion Tracking:
- Banner Tracking

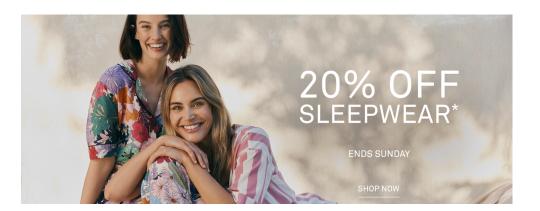

**GA4 Form Tracking** 

The following forms should be tracked in GA4:

1. VIP LOGIN:

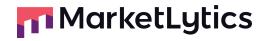

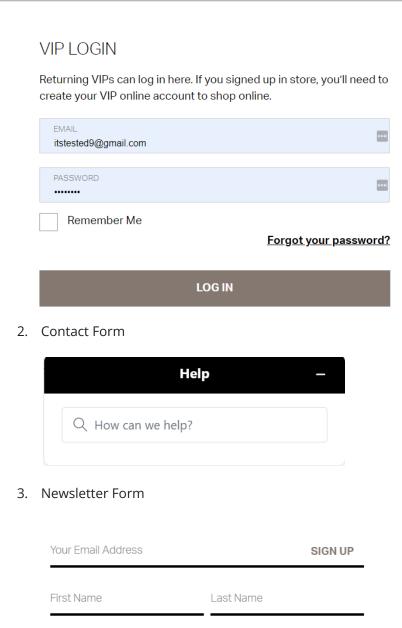

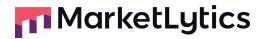

## The following event properties are recommended to be set up inorder to add more context to events: Page Path Page URL Hostname Click Text **Event Properties** Click URL Referrer Page Title **Event Action** Search Term There is only one conversion event i.e. Purchase and it is tracking correctly. → Conversions Total users Event revenue Event name 20.277.00 \$2,398,172.83 20,277.00 \$2,398,172.83 <u>purchase</u> It is recommended to set the up the following conversions as well: **GA4 Conversions** • VIP Login. Newsletter Signup. Contact form submission. Gift Card. Create Account Search Tracking

Scroll Depth more than 90%

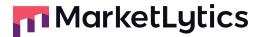

The following audiences are already set in GA4 and working correctly:

#### **GA4 Audience**

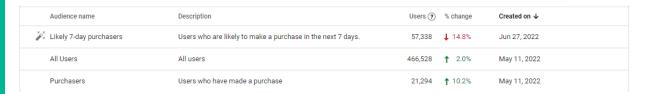

#### **Custom Dimensions/metrics**

No custom dimensions/metrics are currently set in GA4. In order to track user/event parameters in GA4, one have to setup them as custom dimension in GA4. Otherwise no event parameters will be recorded.

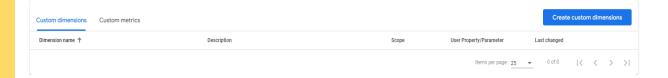

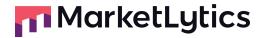

G.ads is currently not linked with the GA4 property. It is recommended to link them to have proper flow of ads data into the GA4. ▲ Google Ads links Link Q Search **Google Ads Linkage** Account Name Account ID Personalized Advertising Linked by No links yet. Click "Link" to create one. 0 of 0 | < < > > | Search console lets you easily monitor and in some cases resolve server errors, site load issues, and security issues like hacking and malware. You can also use it to ensure any site maintenance or adjustments you make happen smoothly with respect to search performance. Search Console links **Search Console Linkage** Q Search Link Search Console property Date linked No links yet. Click "Link" to create one. Following User Properties are recommended to track inorder to better understand the website users. 1. User ID 2. Client ID **User Properties** 3. User Type 4. Added Payment Method 5. Added Billing Address

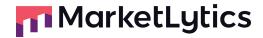

6. Added Shipping Address

# WHY IT MATTERS?

The issues above limit your ability to understand how visitors use and navigate your website. Improving this will help identify bottlenecks and potential opportunities for the A/B test user experience.

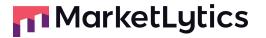

# **Ecommerce**

## **Data Discrepancies**

The following ecommerce discrepancies are being noticed on the site currently:

1. The following issues are spotted under the productDetail; the product name should not have space at the end and category is missing.

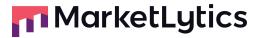

2. The price metric is not being displayed under product Click:

```
▼ ~ G Google - dataLayer.push(): event: productClick a.js:6
    ~ Object:
        event: "productClick",
        ecommerce: {
            click: {
                actionField: {
                    list: "Catalog Page"
                products: [
                        id: "1_3474500073",
                        name: "Australian Cotton
    Tiered Dress ",
                        list: "Catalog Page",
                         position: "8",
                        category: "Dresses"
    Currently in memory:
    ▶ {event: 'productClick', ecommerce: {...}}
```

3. The product category is also missing in addToCart.

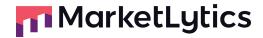

```
▼ ~ G Google - dataLayer.push(): event addToCart
                                               <u>a.js:6</u>
                                               a.js:6
       Object:
        event: "addToCart",
        ecommerce: {
             currencyCode: "AUD",
            add: {
                 products: [
                         id: "1_3474500080",
                         name: "Australian Cotton
    Tiered Dress ",
                         price: "69.9500",
                         quantity: 1
    Currently in memory:
    ▶ {event: 'addToCart', ecommerce: {...}}
```

4. The price dimension is incorrect on the checkout step of both products. Moreover, the category is missing in the checkout step.
Secondly, duplicate checkout events are running in the GA.

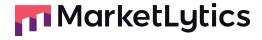

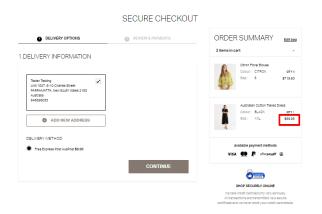

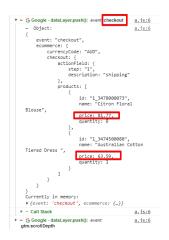

```
    ➤ ~ ... GA event UA-41277266-1 ec: Ecommerce dlc.js:1982
ea: Checkout el: checkout

    ➤ ~ ... GA event UA-41277266-1 ec: Ecommerce dlc.js:1982
ea: Checkout el: checkout

    ➤ This may be a duplicate of the last event. dlc.js:1982
It is very similar to the previous event

If it is not intended to be a duplicate, consider adding unique detail to the action or label
```

5. The category is missing and price dimension is missing from removeFromCart:

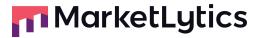

```
▼ ~ G Google - dataLayer.push(): event:
                                               <u>a.js:6</u>
 removeFromCart
    ~ Object:
                                               <u>a.js:6</u>
        event: "removeFromCart",
        ecommerce: {
            currencyCode: "AUD",
            remove: {
                products: [
                         id: "1_3474500080",
                         name: "Australian Cotton
    Tiered Dress ",
                         price: "63.5900",
                         quantity: 1
    Currently in memory:
    ▶ {event: 'removeFromCart', ecommerce: {...}}
```

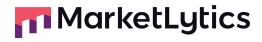

#### **GA4 Ecommerce Issues**

The following issues are currently recorded in GA4 property:

1. Cart\_abandonment event is firing alongside page\_view hit generating equal event counts.

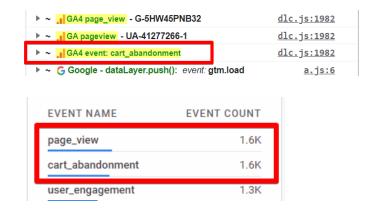

- 2. Only the cart\_abandonment trigger is firing on every ecommerce step.
- 3. Items views and Add to carts are not collecting any data in GA4.

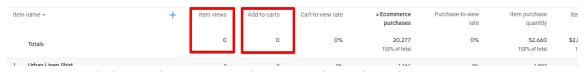

4. It's recommended to track Ecommerce data in GA4 by pushing the ecommerce events dataLayer in GA4 format as provided in Google official <u>document</u>.

The Google Analytics Data Retention controls give you the ability to set the amount of time before user-level and event-level data stored by Google Analytics is automatically deleted from Analytics servers.

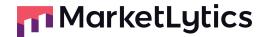

The following ecommerce events are recommended to be tracked in GA4:

**Recommended Ecommerce Events** 

|   | Event                | Description                                                                                                    |
|---|----------------------|----------------------------------------------------------------------------------------------------|
| 1 | Product Impressions: | It should be triggered when the user lands on the page where items are listed For e.g.: <a href="https://www.yourwebsite/clothing/shirts">https://www.yourwebsite/clothing/shirts</a> |
| 2 | Product Clicks:      | It should be triggered when The user clicks on the products present on the site.                                                                                                    |
| 3 | Product Detail Views | It should be triggered when the user reach on the detail view pages of the product For e.g.:  https://www.your website/scattered-spot-lace-trim-top-#color=2257                       |
| 4 | Add to Cart          | It should be triggered whenever the user adds item to the cart successfully.                                                                                                    |
| 5 | View cart            | View cart should fire while clicking on the bag to view all items in the cart. <a href="https://www.yourwebsite/checkout/cart/">https://www.yourwebsite/checkout/cart/</a>            |

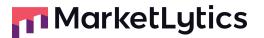

|   |                          | Department   Stock   B    - Compose decomparated page   Author  - Compose decomparated   Author  power of Compose decomparated    power of Compose decomparated    po |  |  |
|---|--------------------------|----------------------------------------------------------------------------------------------------|--|--|
| 6 | Checkout                 | It should be triggered whenever the user clicks on the secure checkout button:  Price Incl. GST of* \$4.45  Order Total \$48.96  *Excluding gift cards  SECURE CHECKOUT  CHECK OUT WITH AFTERPAY AND PAY BY INSTALMENTS.                                                                                                    |  |  |
| 7 | Add Shipping information | It should be triggered whenever the user successfully adds the shipping information                                                                                                    |  |  |
| 8 | Add Payment Info         | Add_payment_info should be triggered whenever a user successfully add payment details                                                                                                    |  |  |
| 8 | Purchase                 | Purchase should be triggered whenever a user successfully makes a purchase.                                                                                                    |  |  |

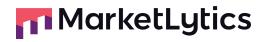

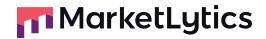

UA vs GA4 Ecommerce data comparison

There are minute differences between the flow of both properties data which is negligible as both the versions follow different sets of definitions:

#### **UA Ecommerce Data:**

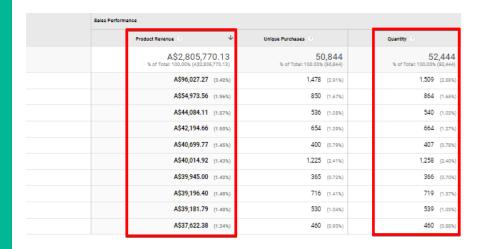

#### **GA4 Ecommerce Data:**

| + | Item views | Add-to-carts | Cart-to-view rate | Ecommerce purchases | Purchase-to-view rate | Item purchase quantity | ↓ltem revenue  |
|---|------------|--------------|-------------------|---------------------|-----------------------|------------------------|----------------|
|   | 0          | 0            | 0%                | 20,277              | 0%                    | 52,660                 | \$2,817,710.28 |
|   |            |              |                   | 100% of total       |                       | 100% of total          | 100% of total  |
|   | 0          | 0            | 0%                | 1,161               | 0%                    | 1,502                  | \$95,702.81    |
|   | 0          | 0            | 0%                | 702                 | 0%                    | 868                    | \$55,314.73    |
|   | 0          | 0            | 0%                | 476                 | 0%                    | 544                    | \$44,453.34    |
|   | 0          | 0            | 0%                | 573                 | 0%                    | 667                    | \$42,428.02    |
|   | 0          | 0            | 0%                | 369                 | 0%                    | 409                    | \$40,927.21    |
|   | 0          | 0            | 0%                | 364                 | 0%                    | 370                    | \$40,436.93    |
|   | 0          | 0            | 0%                | 769                 | 0%                    | 1,249                  | \$39,762.55    |
|   | 0          | 0            | 0%                | 448                 | 0%                    | 542                    | \$39,435.92    |
|   | 0          | 0            | 0%                | 592                 | 0%                    | 718                    | \$39,192.96    |
|   | 0          | 0            | 0%                | 450                 | 0%                    | 461                    | \$37,743.79    |
|   |            |              |                   |                     |                       |                        |                |

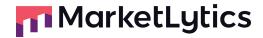

| Wishlist Tracking    | Add to the wishlist should be included in ecommerce tracking.                                                                                                    |  |  |
|----------------------|----------------------------------------------------------------------------------------------------|--|--|
| Product Properties   | Following Product Properties are recommended to track with each product:  Product Name Product ID Product Category Product Brand Product Variant Product Quantity Product Price                           |  |  |
| Ecommerce Properties | Following Ecommerce Properties are recommended to track with each Ecommerce Event:  • Transaction ID  • Transaction Revenue  • Currency  • Tax  • Shipping  • Coupon  • Payment Method  • Shipping Method |  |  |

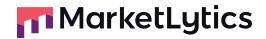

Want us to do your GA4 data quality audit?

GET A FREE CONSULTATION

# **Google Tag Manager**

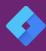

**Leverage Google Tag Manager** 

GTM is added on the site.

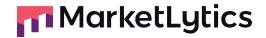

#### **Recommended Naming Convention:**

#### **Tags Naming Convention:**

- **Analytics Platform** Track Type Track Name
- **GA4** Event Signup Form Submission

#### **Triggers Naming Convention:**

- **Trigger Action** Trigger Name
- Click CTA
- Form Submit Signup
- Play Youtube Video

#### **Variables Naming Convention:**

- Variable Type Variable Name
- **DLV** Page Type
- **CJS** Click Text Lower Case
- **RT** Form Name

## WHY IT MATTERS?

**Tags Naming Convention** 

The issues above limit your ability to understand how visitors use and navigate your website. Improving this will help identify bottlenecks and potential opportunities to the A/B test user experience.

**GTM Server Side Tagging** 

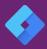

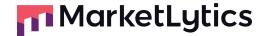

GTM Server Side

Server-Side GTM into an analytics implementation promises to bring with it a number of large benefits including:

#### 1. Faster Site Performance with Reduced client load

- As all scripts and tags on the Server-Side GTM container live in the cloud, this will mean less JavaScript needs to be executed in the browser.

#### 2. First-Party Context for Cookies

- This means that any cookies set by Server-Side GTM will be in first-party context, which drastically changes how browser-tracking protections treat the cookie.

## 3. Reduce the impact of ad blockers

- Even if the user is using any ad blocker extension, the hit will be sent to the domain.

# Reporting

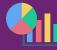

**Data Studio Dashboard** 

Google Data Studio turns your data into informative dashboards and reports that are easy to read, easy to share, and fully customizable.

A high-level reporting dashboard can be set up to give an overview of overall tracking, goals and funnel performance, ROI of Cost Analysis, campaign overview, and conversions on different marketing platforms.

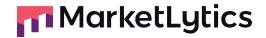

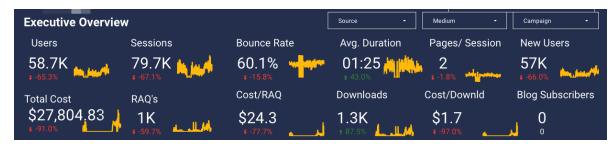

(Executive Summary in Dashboard)

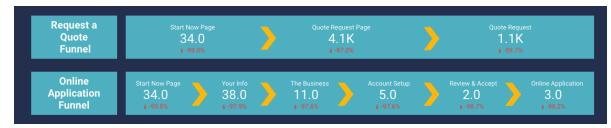

(Funnel Tracking in Dashboard)

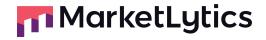

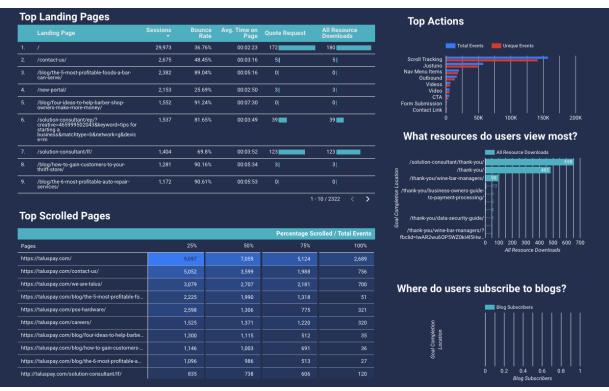

(Funnel Tracking in Dashboard)

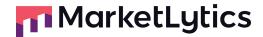

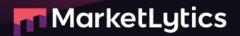

# Want us to do your GA4 data quality audit?

**GET A FREE CONSULTATION** 

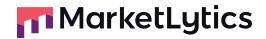